# TRACEMAN ショートカット一覧(Windows/J)

## ツールパレット

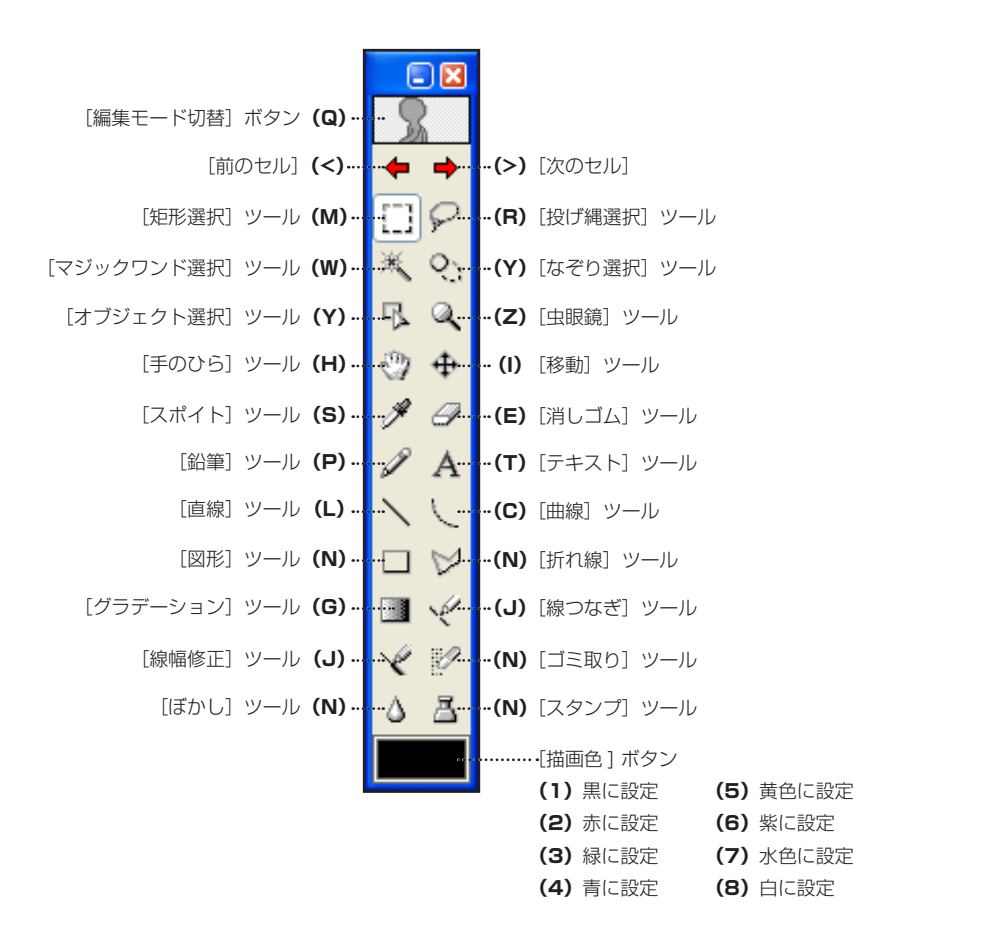

※ 全てのパレットの表示 / 非表示 「Enter]

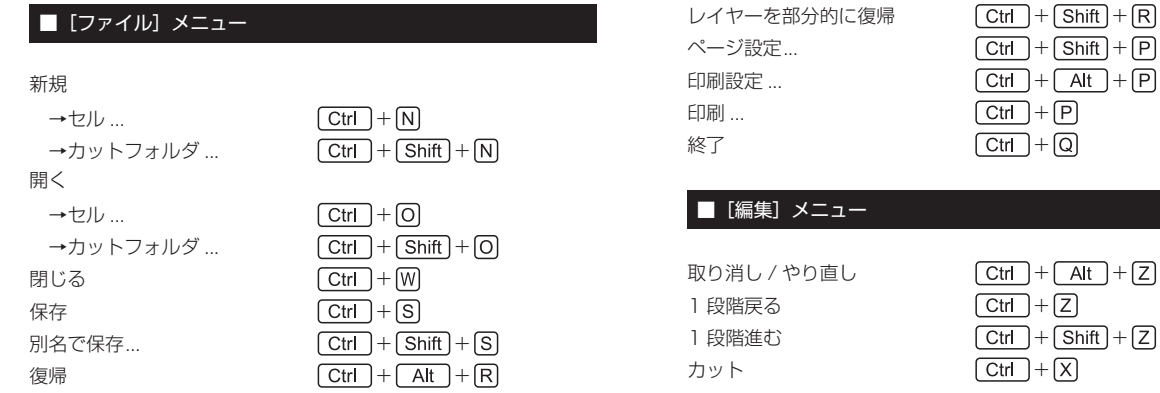

Mac OS X 版は裏面をご覧ください

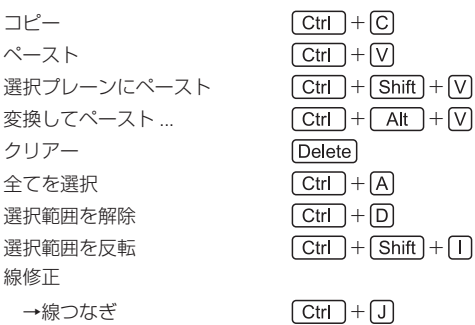

## ■[選択範囲]メニュー

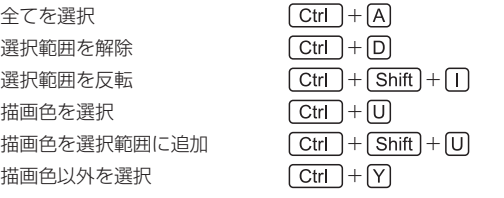

## ■ [セル] メニュー

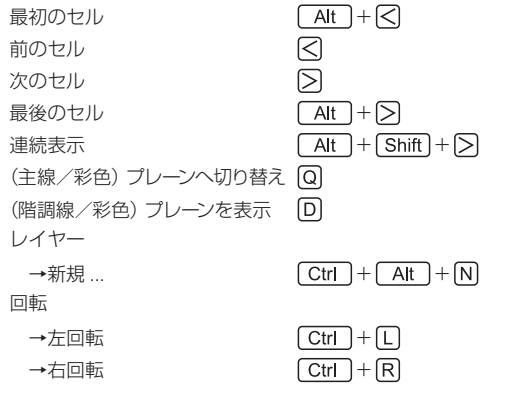

## ■ [カラーチャート] メニュー

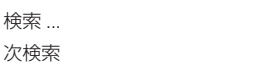

## ■ [スキャン] メニュー

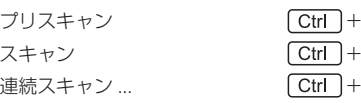

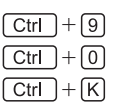

 $\boxed{\text{Ctrl}} + \boxed{\text{F}}$  $\boxed{\text{Ctrl}} + \boxed{G}$ 

## $\blacksquare$ [トレース]メニュー

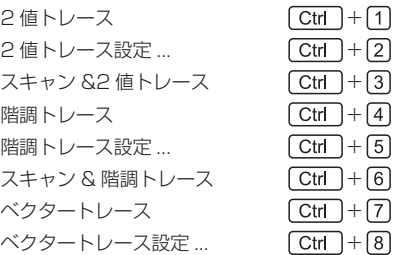

## ■ [フィルタ] メニュー

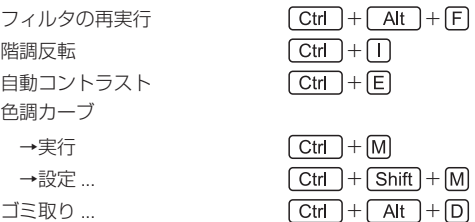

## ■ [表示] メニュー

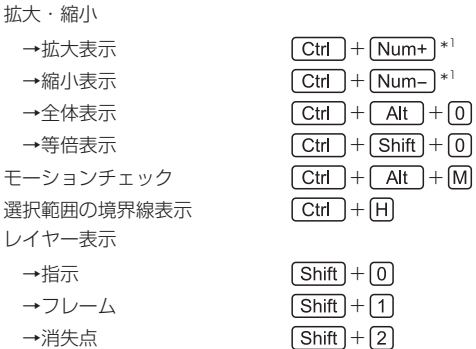

## ■ [ウィンドウ] メニュー

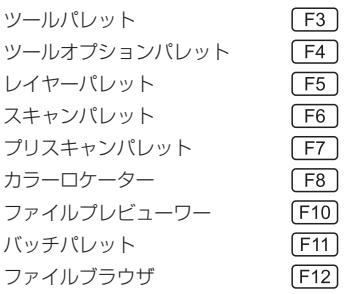

\*1 キートップに「Num」と記載されているキーはテンキーを示します。 [Num+] の場合はテンキーの [+] キーです。

# TRACEMAN ショートカット一覧(Mac OS X/J)

## ツールパレット

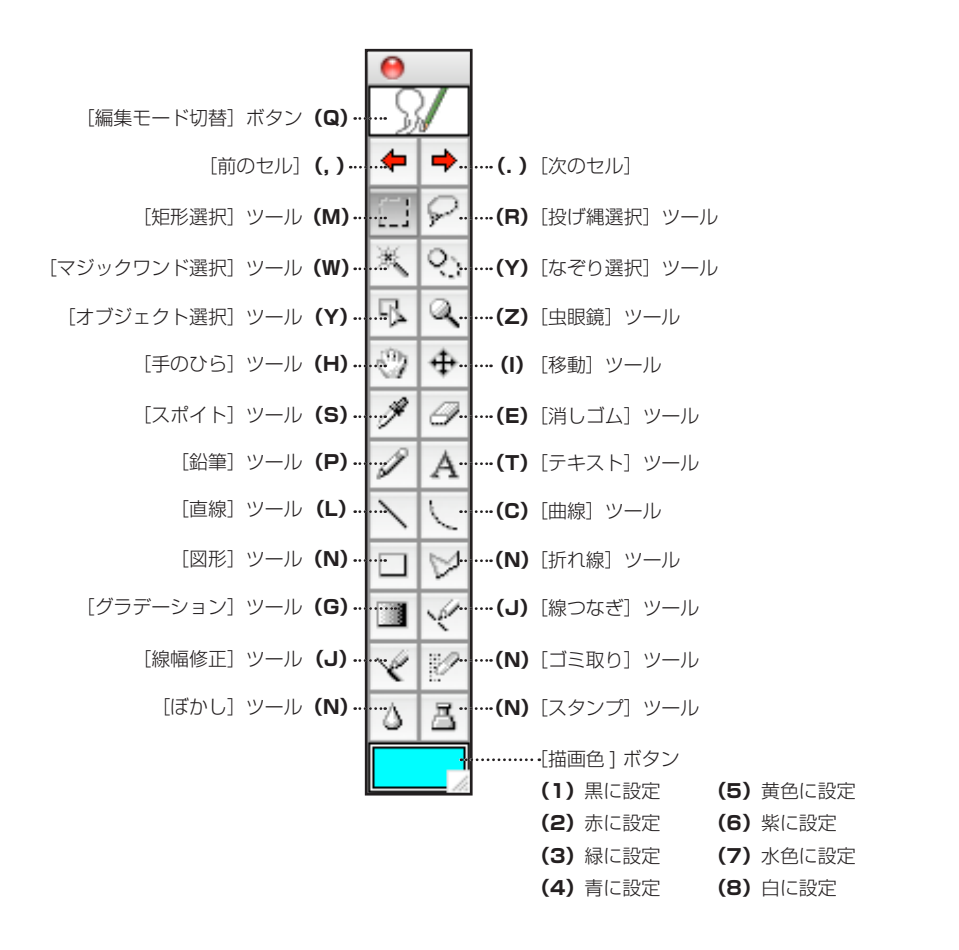

※ 全てのパレットの表示 / 非表示 [Enter]

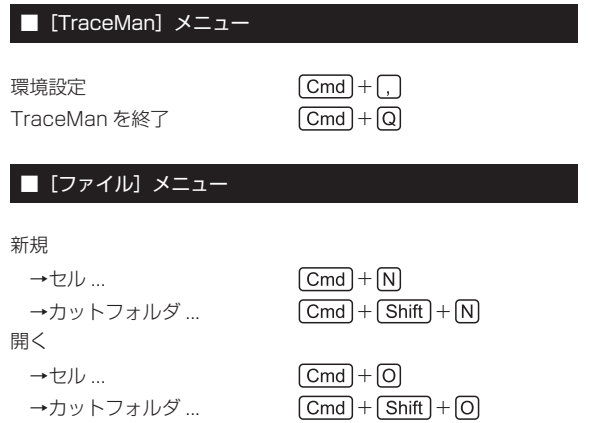

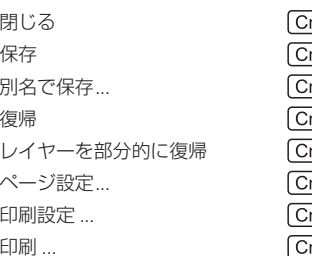

## $\overline{\mathsf{md}}$  +  $\overline{\mathsf{W}}$  $\overline{\mathsf{md}}$  +  $\overline{\mathsf{S}}$  $\overline{md}$  +  $\overline{\text{Shift}}$  +  $\overline{\text{S}}$  $\overline{md}$  +  $\overline{Opt}$  +  $\overline{R}$  $\overline{md}$  +  $\overline{\text{Shift}}$  +  $\overline{\text{R}}$  $\overline{md}$  +  $\overline{\text{Shift}}$  +  $\overline{\text{P}}$  $\overline{md}$  +  $\overline{Opt}$  +  $\overline{P}$  $md + [P]$

## ■ [編集] メニュー

1 段階戻る - Cmd + 2

```
取り消し / やり直し (Cmd) + (Opt) + [Z]
```
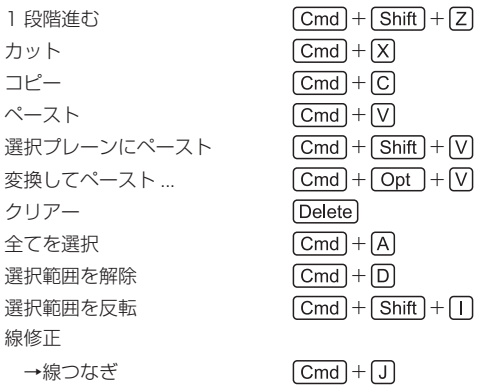

#### ■ [選択範囲] メニュー

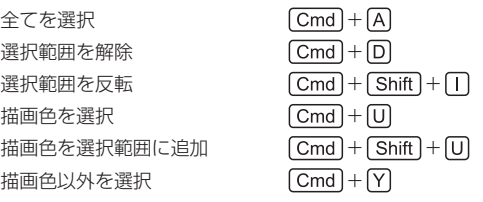

## ■ [セル] メニュー

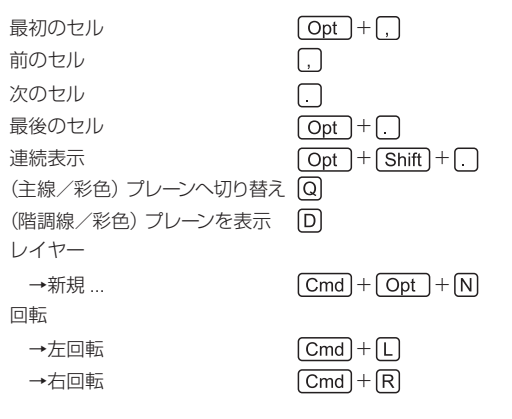

 $\boxed{\text{Cmd}} + \boxed{\text{F}}$  $[\text{Cmd}]+\text{G}$ 

## ■ [カラーチャート] メニュー

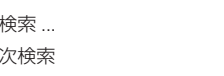

## ■ [スキャン] メニュー

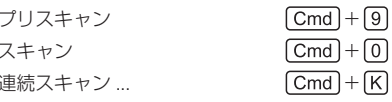

#### ■ [トレース] メニュー

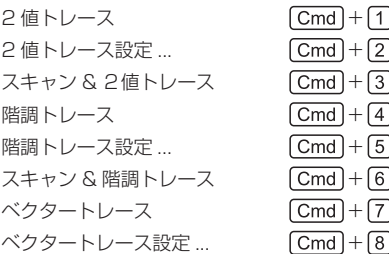

#### ■ [フィルタ] メニュー

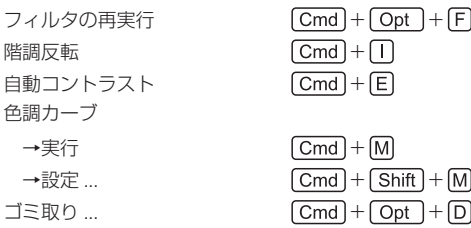

#### ■ [表示] メニュー

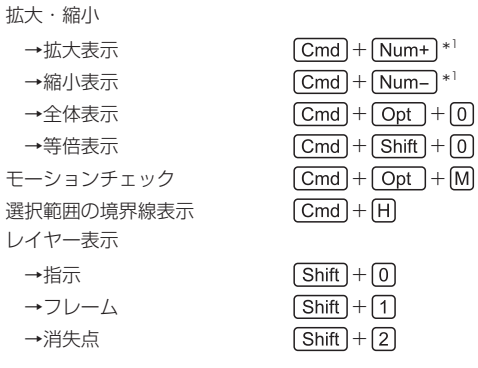

## ■ [ウィンドウ] メニュー

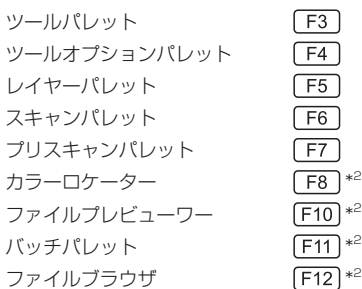

\*1 キートップに「Num」と記載されているキーはテンキーを示します。 [Num+] の場合はテンキーの [+] キーです。

\* 2 OS のショートカット設定と重複している場合、正しく動作しない場合があります。動作しない場合は、Mac OSX の[システム環境設定 ...]→[キーボー ドとマウス]でショートカットの設定を変更してください。